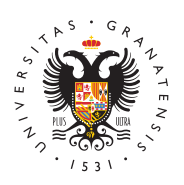

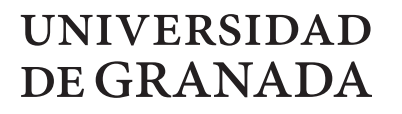

[Grados U](http://grados.ugr.es/)GR

## [Acceso a la gestión de guías d](http://grados.ugr.es/acceso-guias)ocentes

Desde esta sección puede acceder a la gestión de la guías docent

Un vez que estés identificado, ve al menú Admin y escoge la opció docentes.

Puedes consulpangina de ayuda para la gestión de guías docentes

[http://grados.u](http://grados.ugr.es/)gr.es/